# **How To Edit Data Tables In Space Dashboard**

**1** You can change the contents of any data table in Space Dasboard

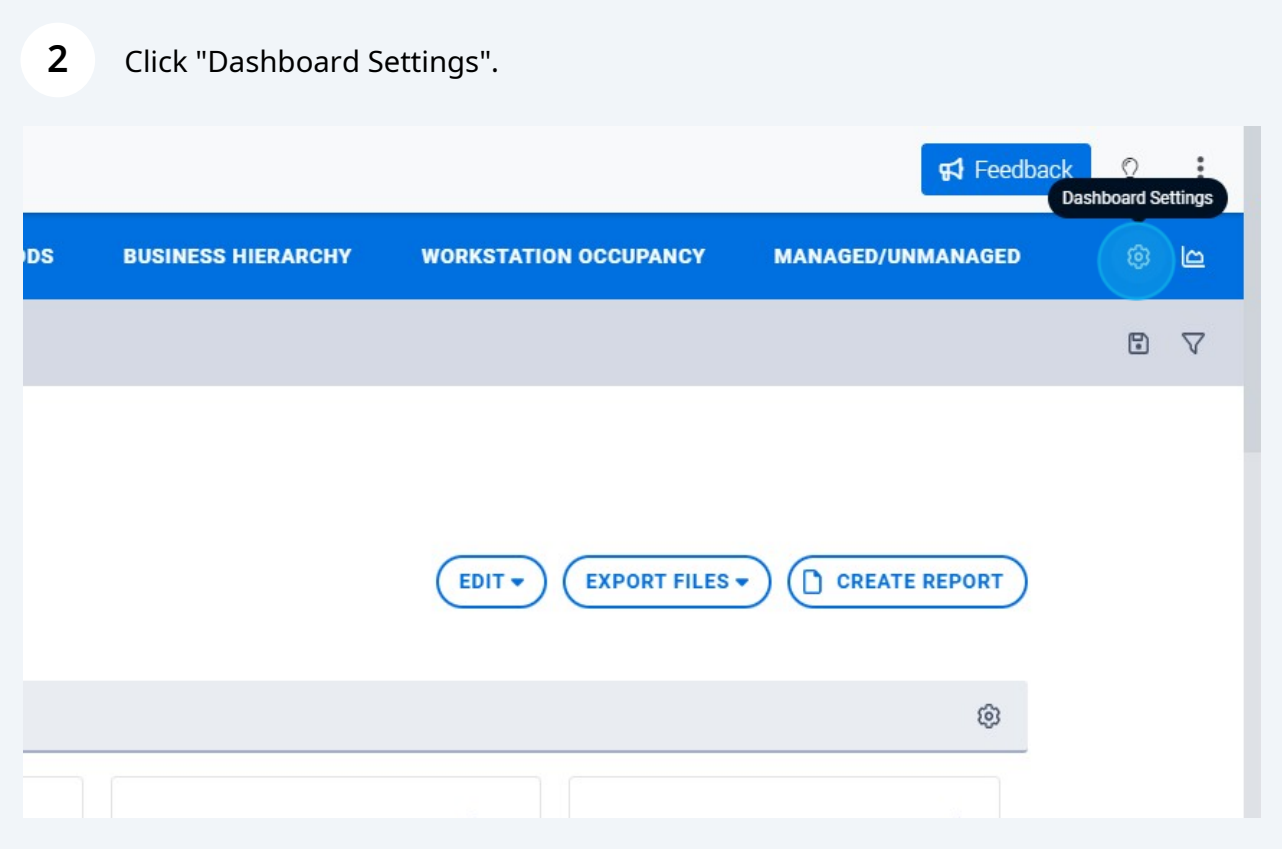

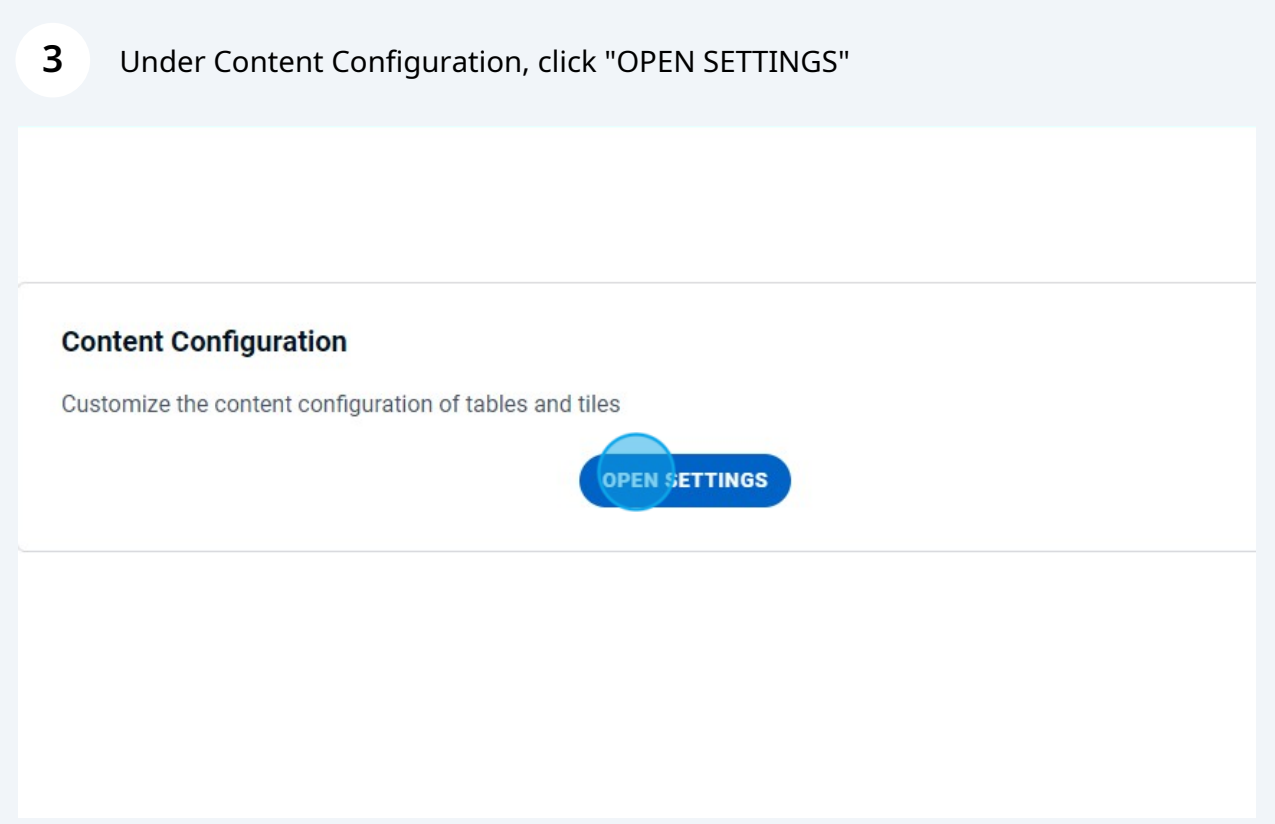

#### **4** Select the table and location level you wish to edit**REGION COUNTRY STATE CITY SITE BUILDING FLOOR** ROOM **Dashboard DASHBOARD TEMPORARY AVAILABILITY**  $(COVID-19)$ Search Columns **SCORECARD** LOCATION **Available Sections** Agile Area Capacity Count **BUSINESS HIERARCHY** Agile Area Employee Count **WORKSTATION OCCUPANCY** Agile Workstations Annual Vacancy Cost (USD) MANAGED/UNMANAGED Assignable Area (SQFT) ✔ Assignable Workspace Area (SQFT) Chargeable Area (SQFT)

Under Available Sections, you can select columns to include in the table.

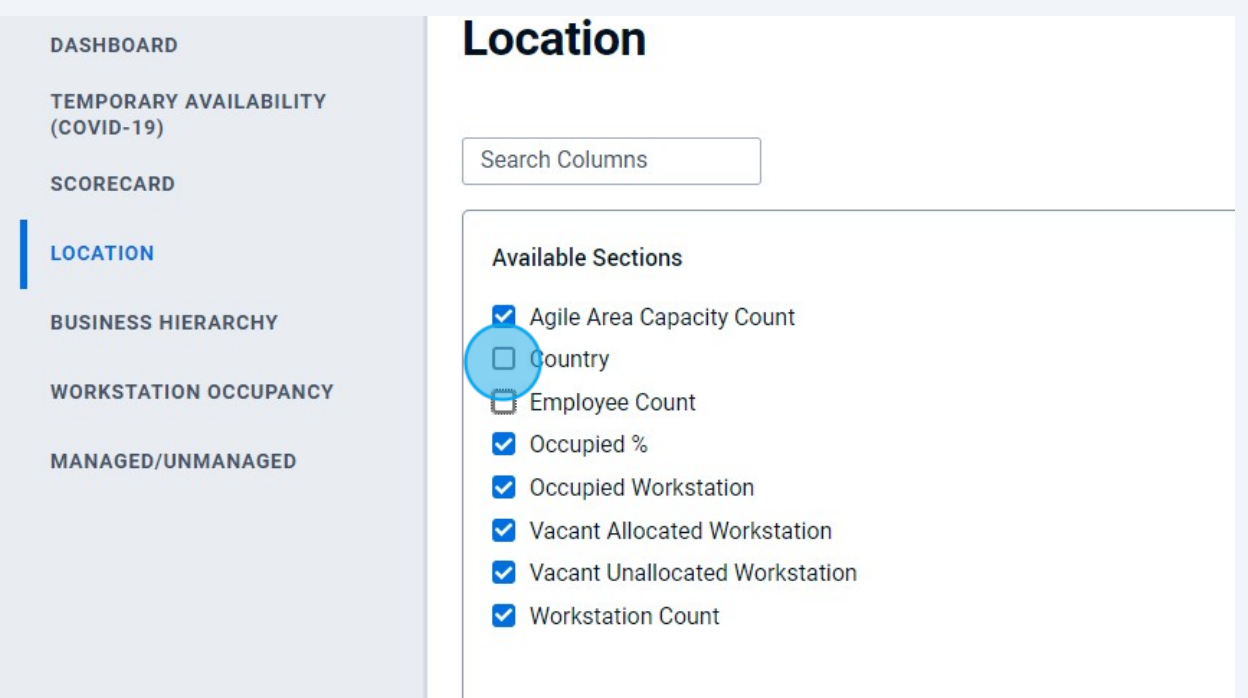

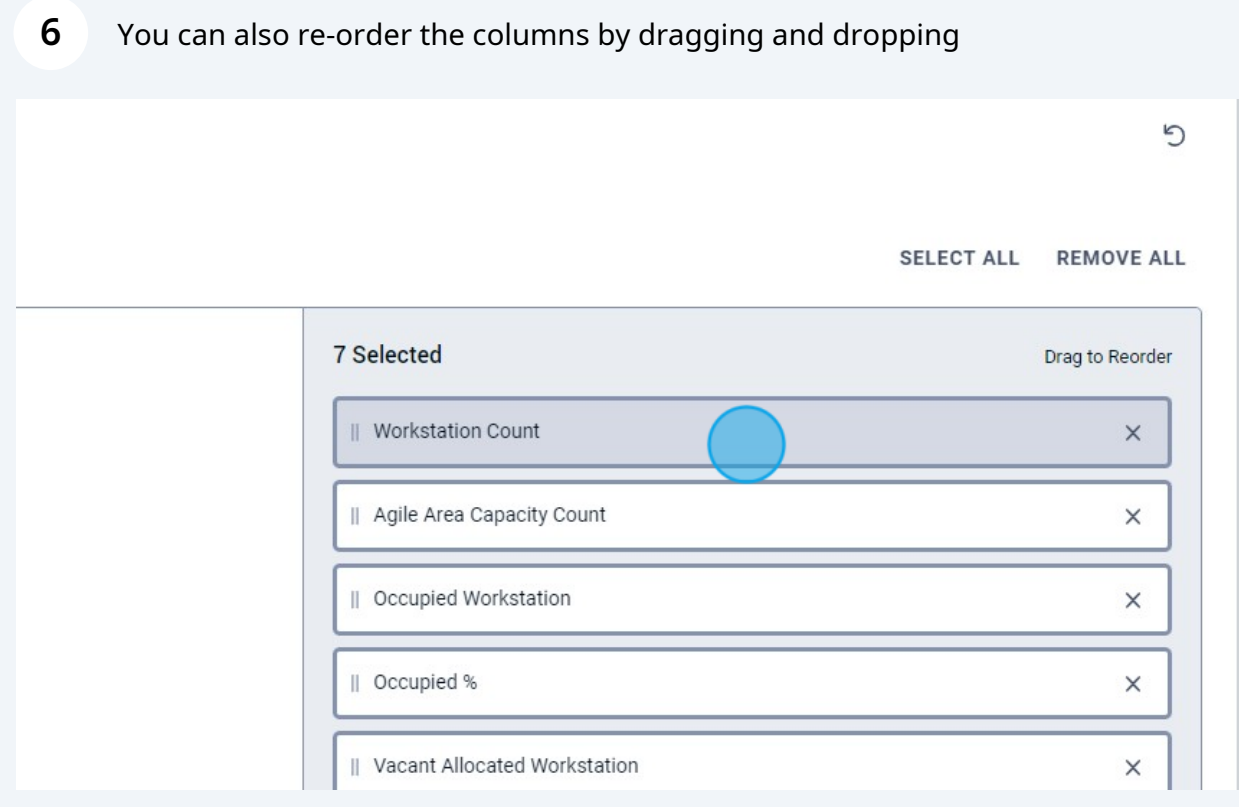

#### **7** You can also remove columns

SELECT ALL REMOVE ALL

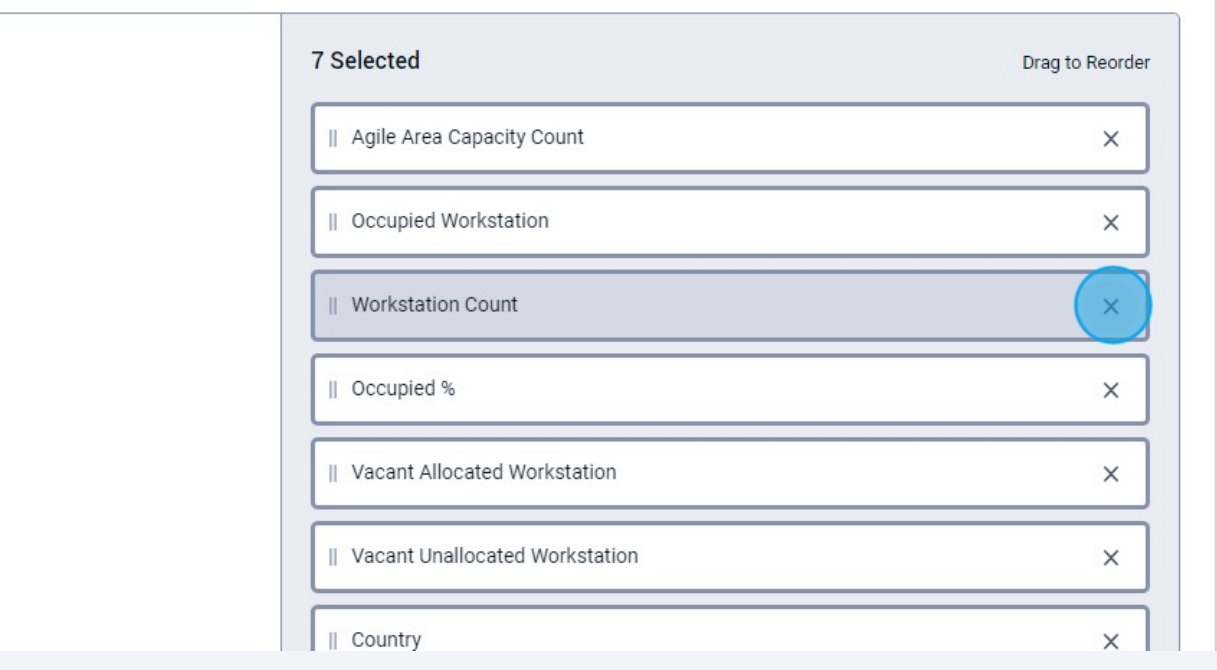

### **8** To save your changes at a single location level, click "APPLY CHANGES"

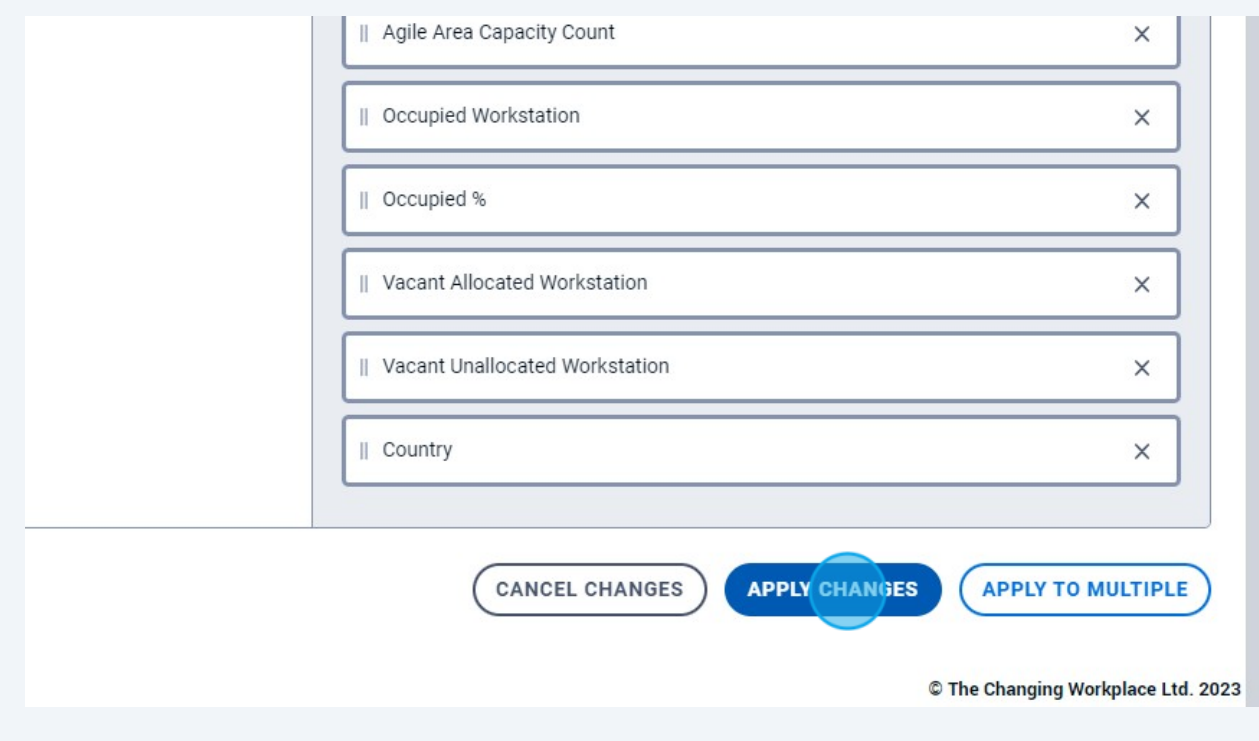

To apply your changes to more than one location level, click "APPLY TO MULTIPLE"

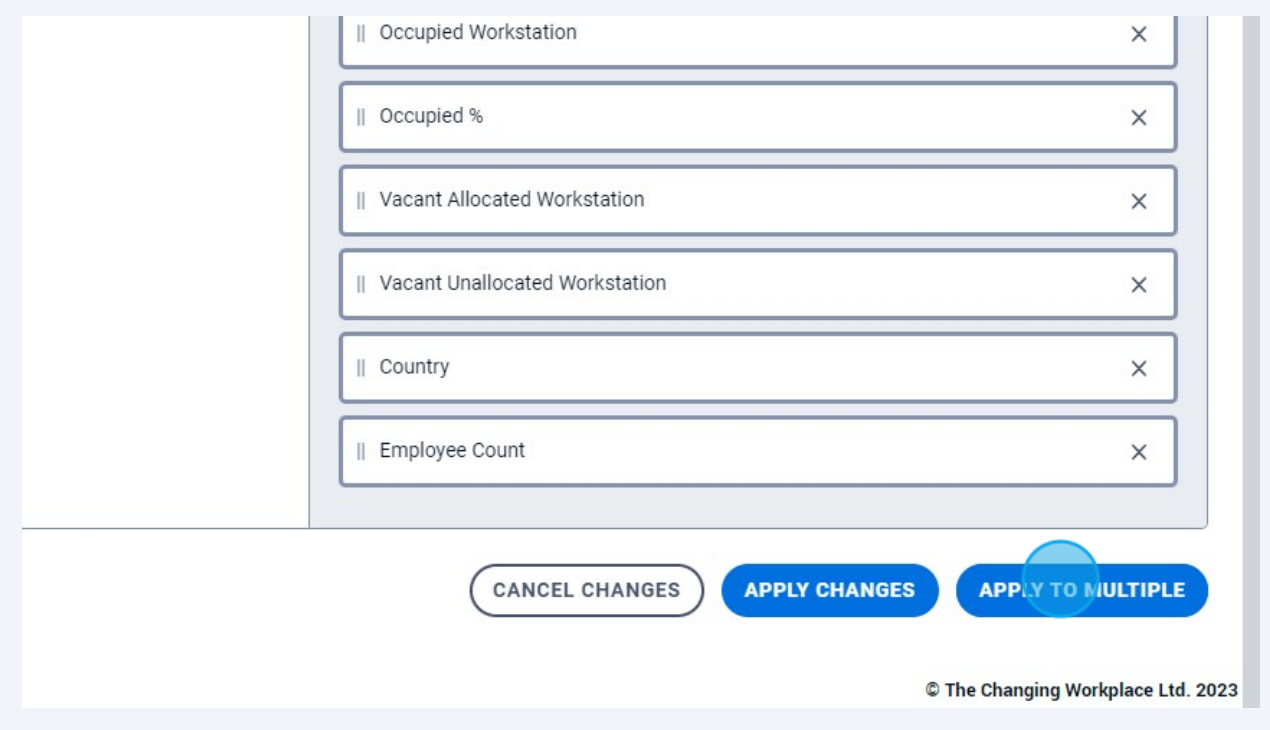

### Select the levels to apply the changes

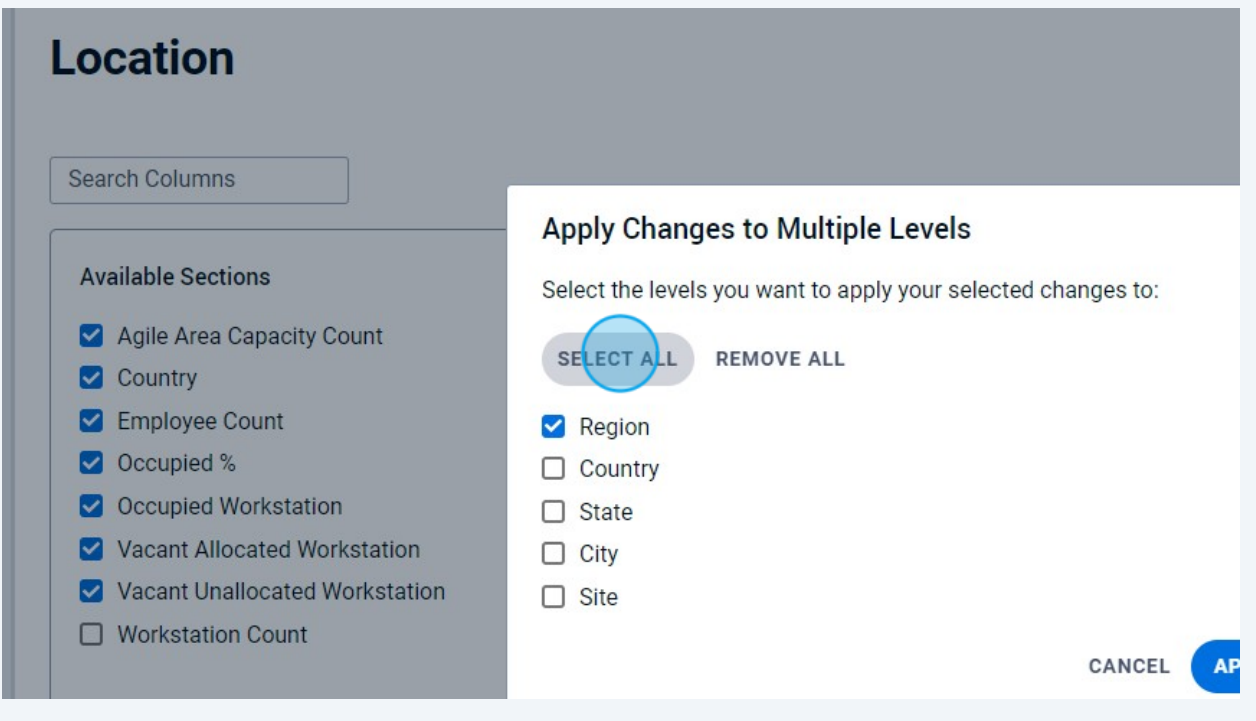

### Click "APPLY CHANGES"

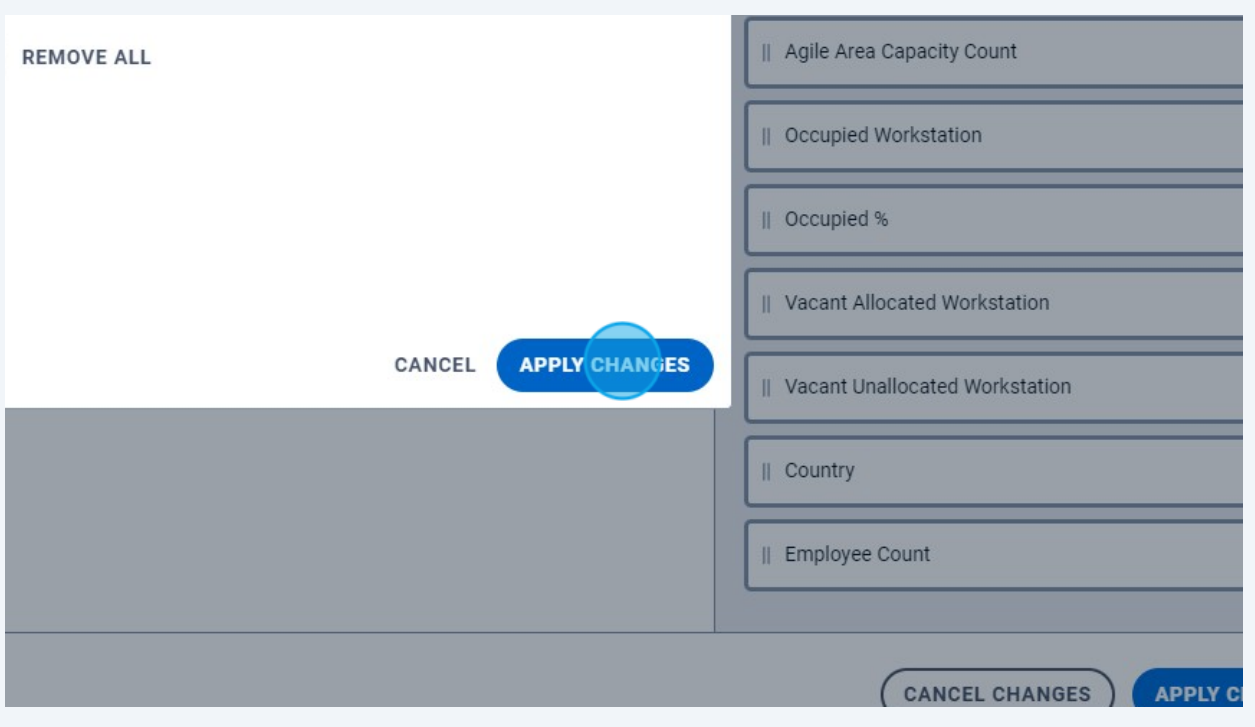

## Click "CONFIRM CHANGES"

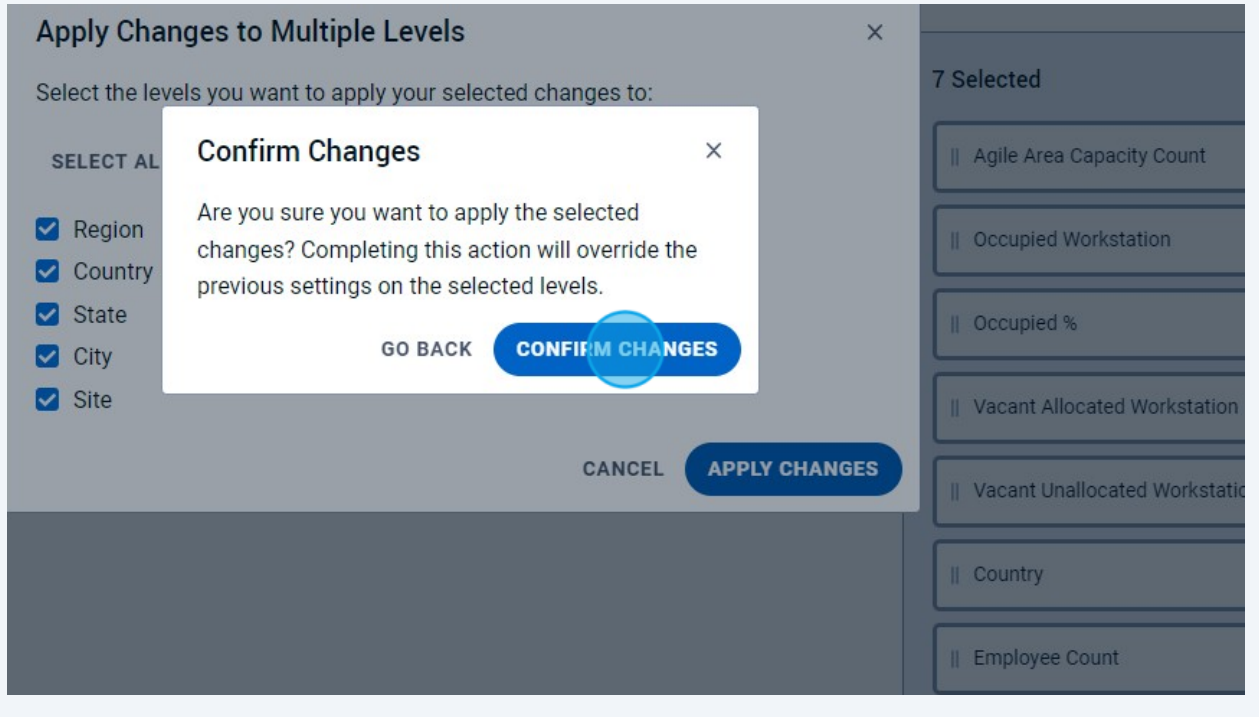